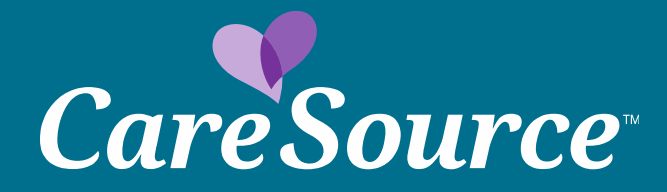

# CareSource Indiana Provider Portal **Inpatient Prior Authorization Submission Overview**

#### **Select Prior Authorization and Notifications in the left navigation.**

#### **Member Search**

Member Eligibility

**Coordination of Benefits** Claim Information

Member File Upload

**Member Reports** 

Provider Membership List

**Clinical Practice Registry** 

**Users** Manage Users **Update My Account Impersonate User Provider Training** 

**Providers** 

Care Management Referral Claim Appeals **Claim Disputes** Online Claim Submission **Claims Recovery Request** Dental Provider Login **ER Referral** 

**File Grievance** 

**HIP Provider Cost Estimator** 

**Payment History** 

Pharmacy Prior Authorization and **Notifications** 

**Provider Documents** 

#### Form 1099-MISC

CareSource will mail your Form 1099-MISC by January 31 to the tax address we have on file for your organization. CareSource is required to file Form 1099-MISC for all recipients to whom we have paid \$600 or more in medical and health care claims. Form 1099-MISC income may be required to be included on your federal or state and local income tax return. Please consult your tax advisor with questions about reporting Form 1099-MISC income.

For an incorrect mailing address on Form 1099-MISC, please complete the provider intake form under the Maintenance section. You are required to attach an updated Form W-9 in order to change your Form 1099-MISC mailing address. Please note the tax address on Form 1099-MISC may not be the same as the mailing or correspondence address that CareSource has on file with your organization.

#### **Attention All Providers:**

The Centers for Medicare & Medicaid Services (CMS) requires CareSource to periodically update provider information. Please make sure your information is up-to-date. If you have not made an update within the last six months, please visit provider maintenance where you are able to update your demographic, cultural, linguistic and accessibility information.

Note: If you have questions on how to update your information, please call Provider Services at:Indiana Medicaid Provider Services at 1-844-607-2831 or Indiana Marketplace Provider 1-866-286-9949.

#### **Member Data May Be Incomplete**

In accordance with Indiana's regulations concerning HIV/AIDS/SUD consent requirements, member data may be incomplete unless a consent is on file. Please contact Health Partner Services at 1-844-607-2831 if additional information is needed.

#### **Network Notifications**

Stay informed with updates that impact claims, clinical quidelines, Provider Portal functions and more. Visit our Updates & Announcements pages:

- Medicaid
- · Marketplace

#### **Anti-Fraud Plan**

CareSource understands the profound financial and personal effect healthcare fraud, waste and abuse (FWA) can have on everyone included in the healthcare process members, providers, health plans, government agencies and tax payers. CareSource is committed to the fight against healthcare FWA and has established a Special Investigations Unit (SIU) to lead this effort. Please view our 2018 Anti-Fraud plan for all laws, regulations and other requirements.

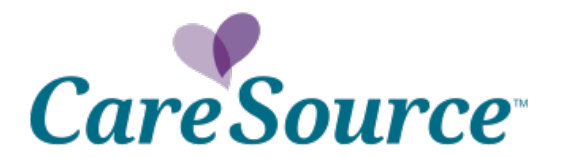

2

### **Prior Authorization Tabs Enter Recipient ID, CareSource ID or the Member Information and Start Date of Service. Click Search.**

**Note: Member Eligibility is directly affected by date of service.**

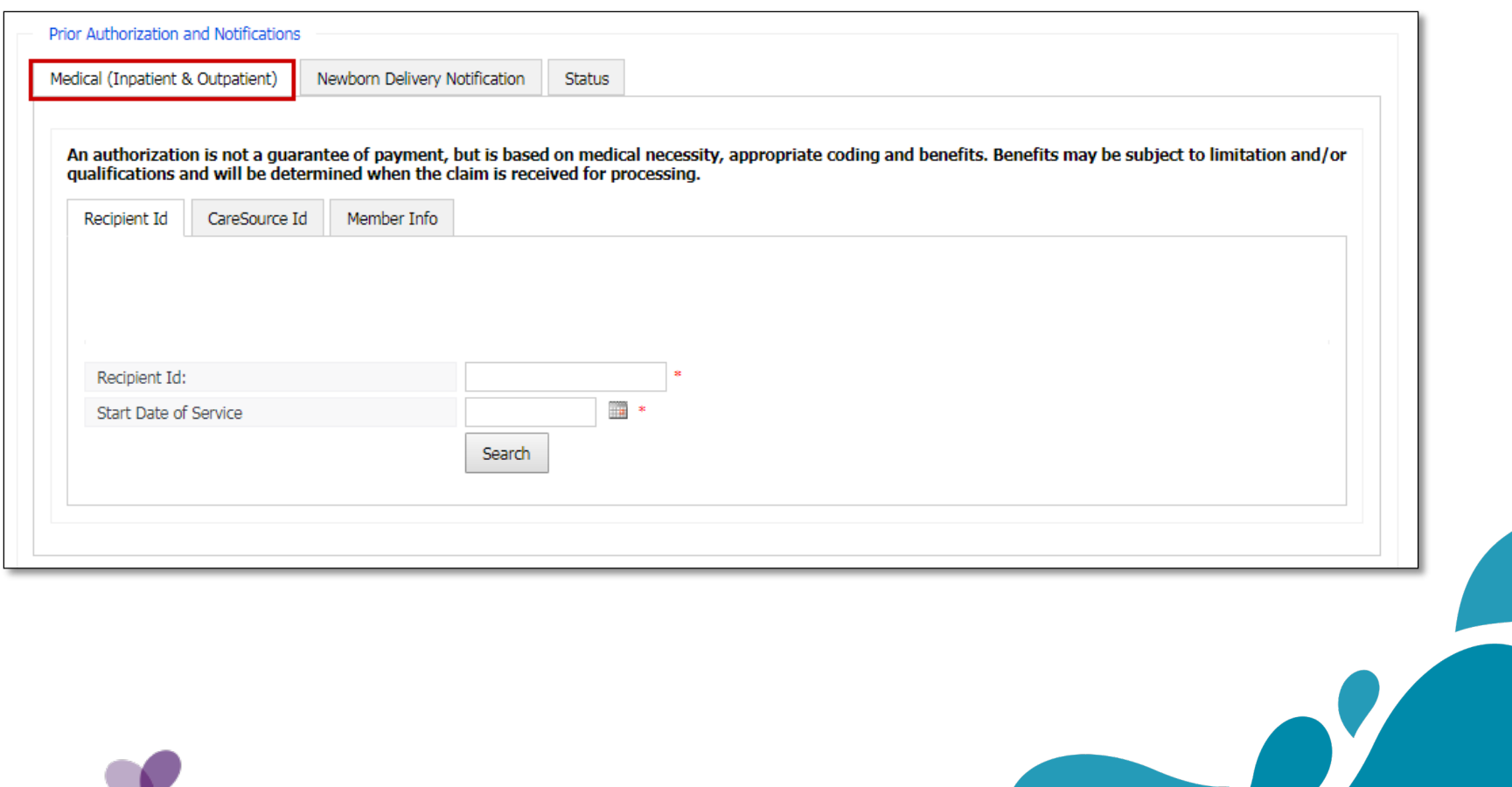

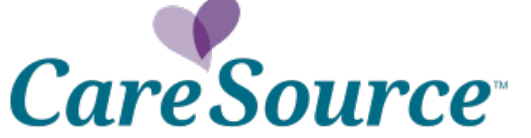

### **Select Care Setting and Type of Prior Authorization.**

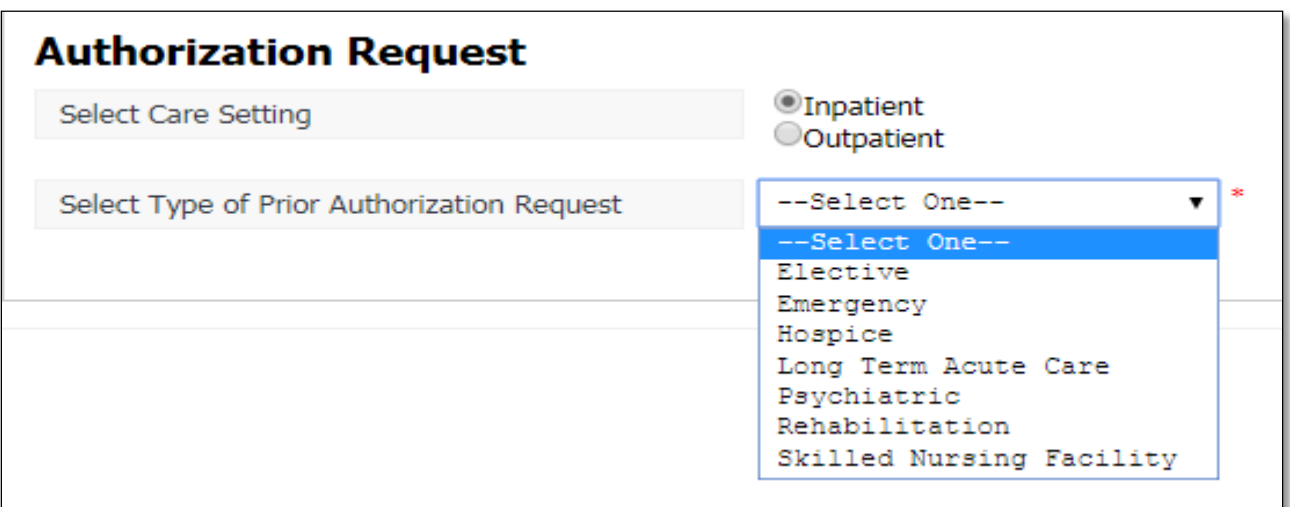

**Enter provider information. Use the dropdown to search by Provider Name, NPI or CareSource Provider Number.**

4

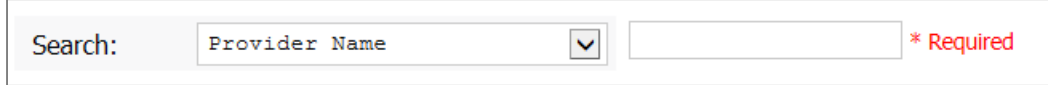

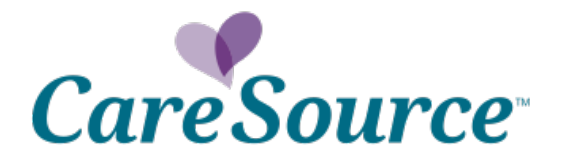

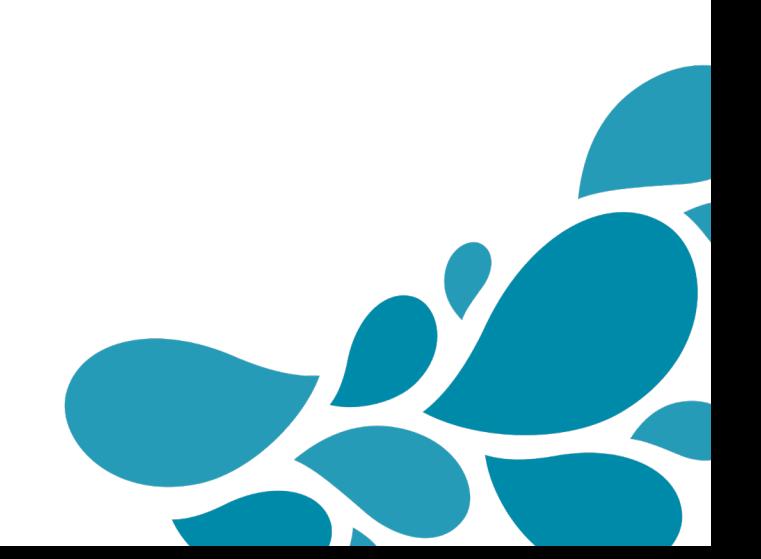

### **Complete remaining required fields and select Continue to proceed.**

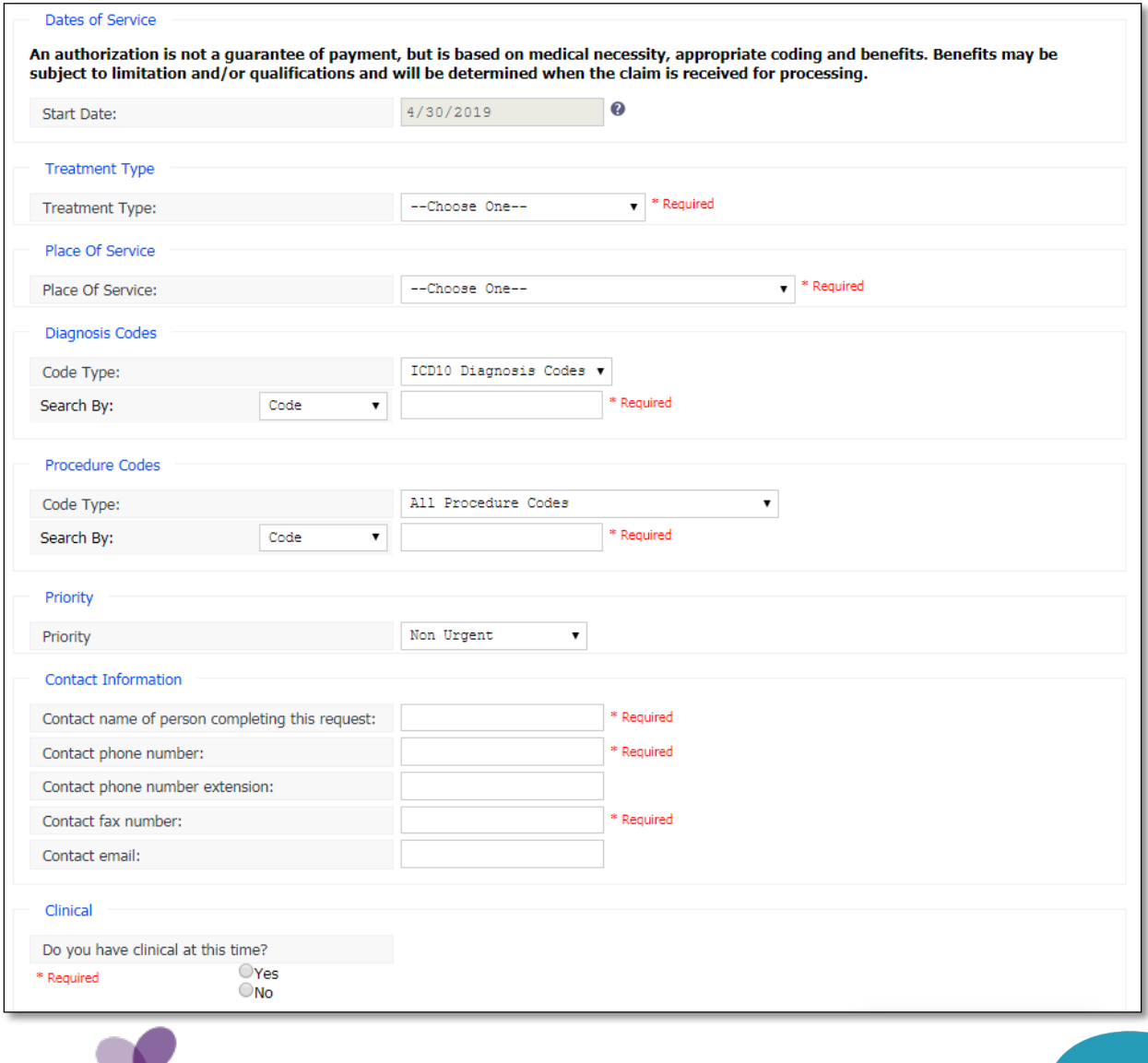

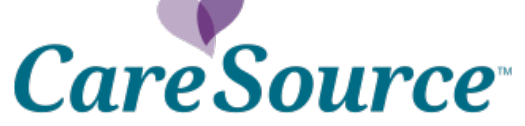

5

## **Select "Document Clinical" to continue.**

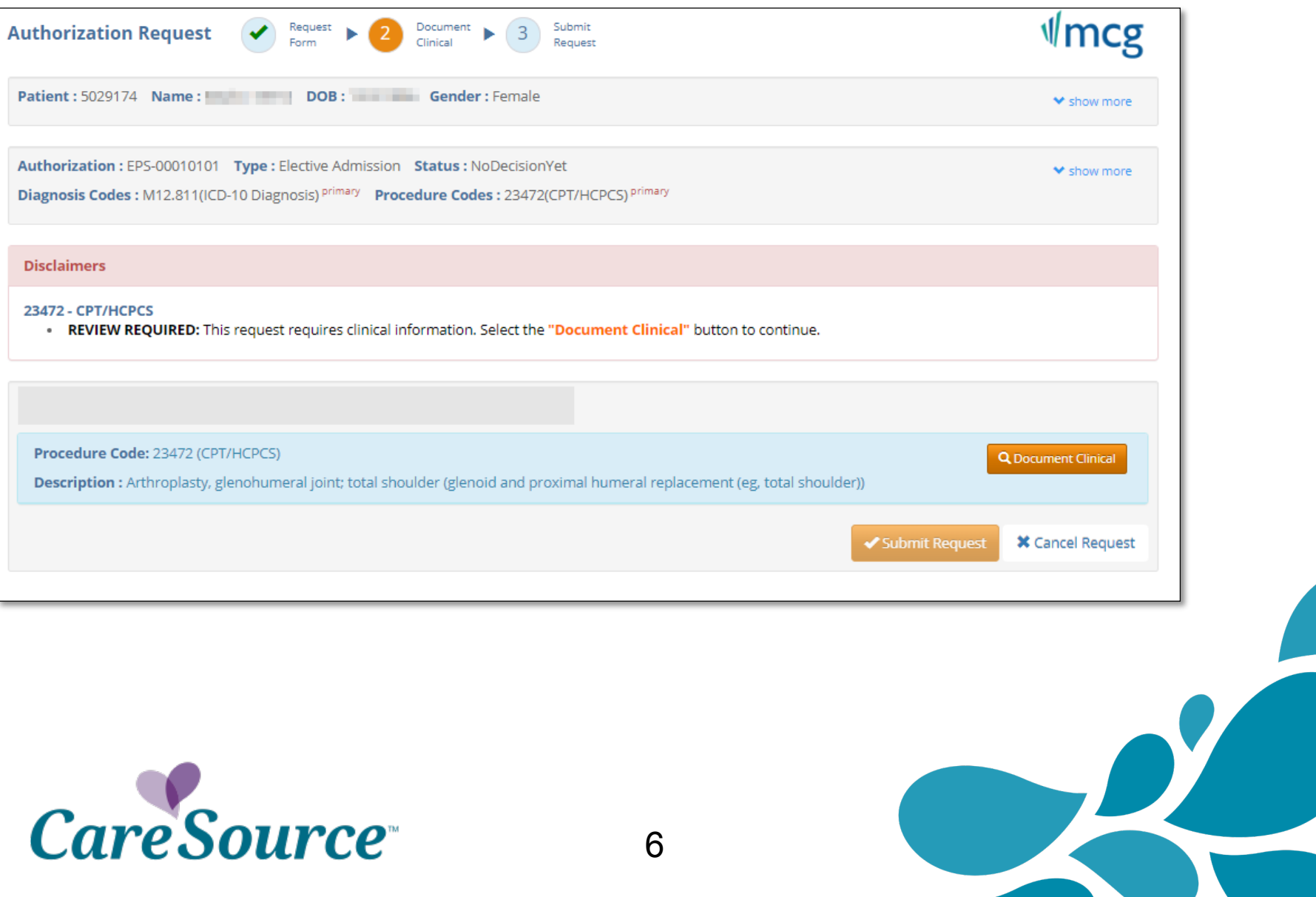

#### **Click "add" to choose the Guideline for service.**

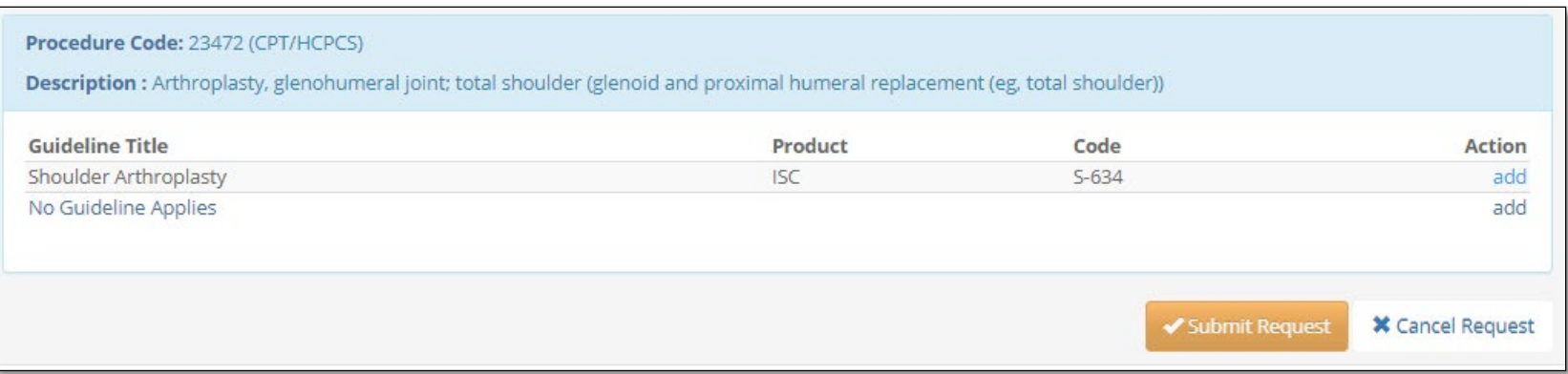

## **Answer Guideline questions, click Save and Submit Request.**

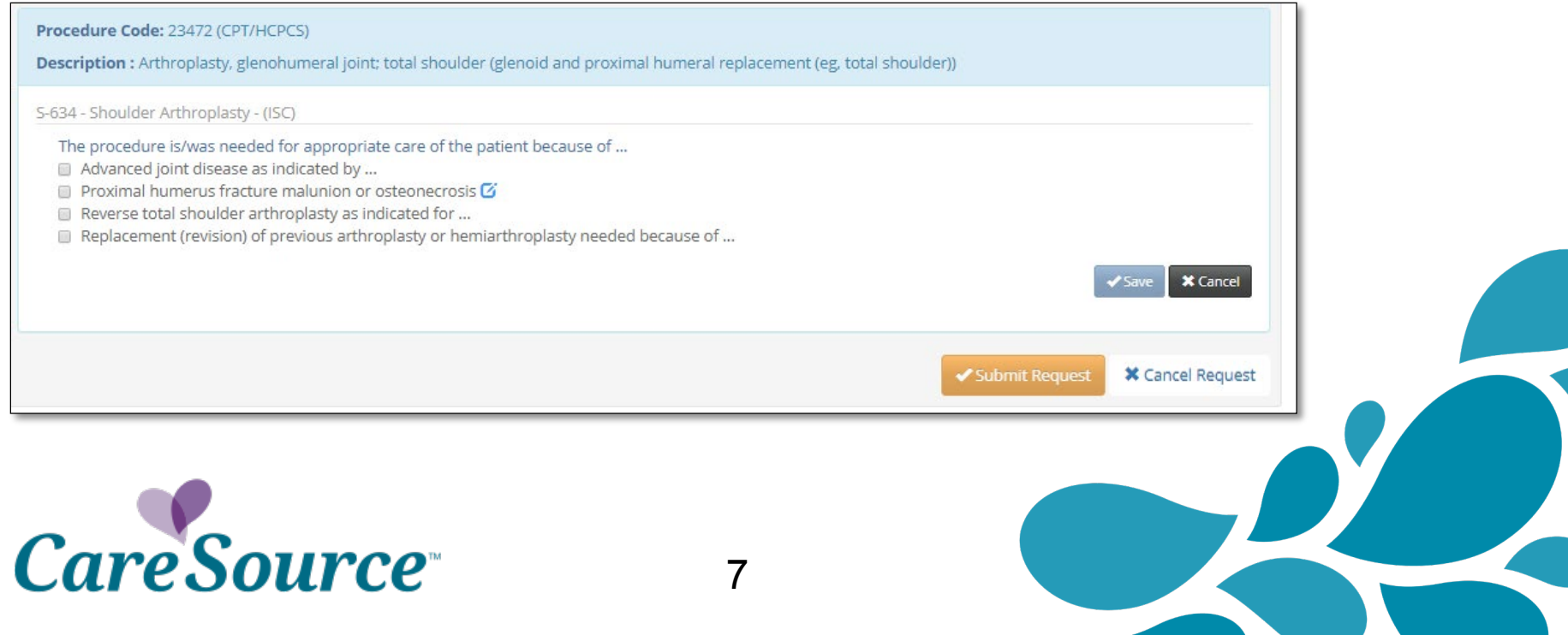

## **Reminder screen displays.**

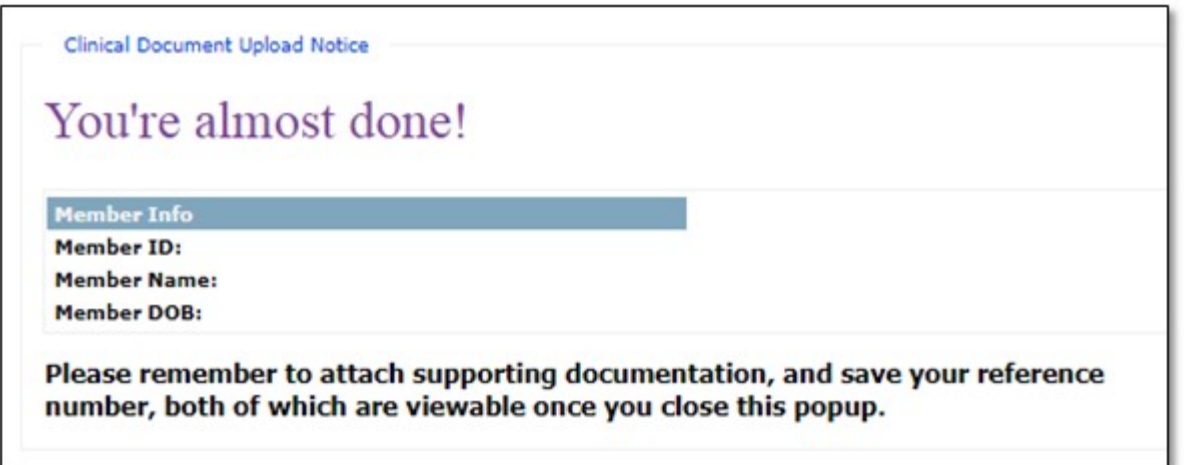

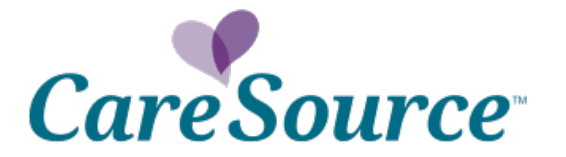

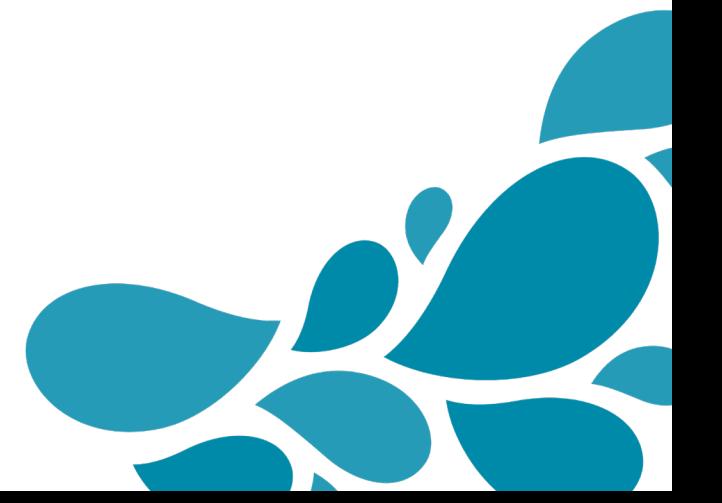

#### **Prior Authorization Results Screen**

## **Reference number and Authorization status will be displayed on the Provider Portal after submitting the request.**

9

#### **\*Please note you are also able to attach additional clinical information.**

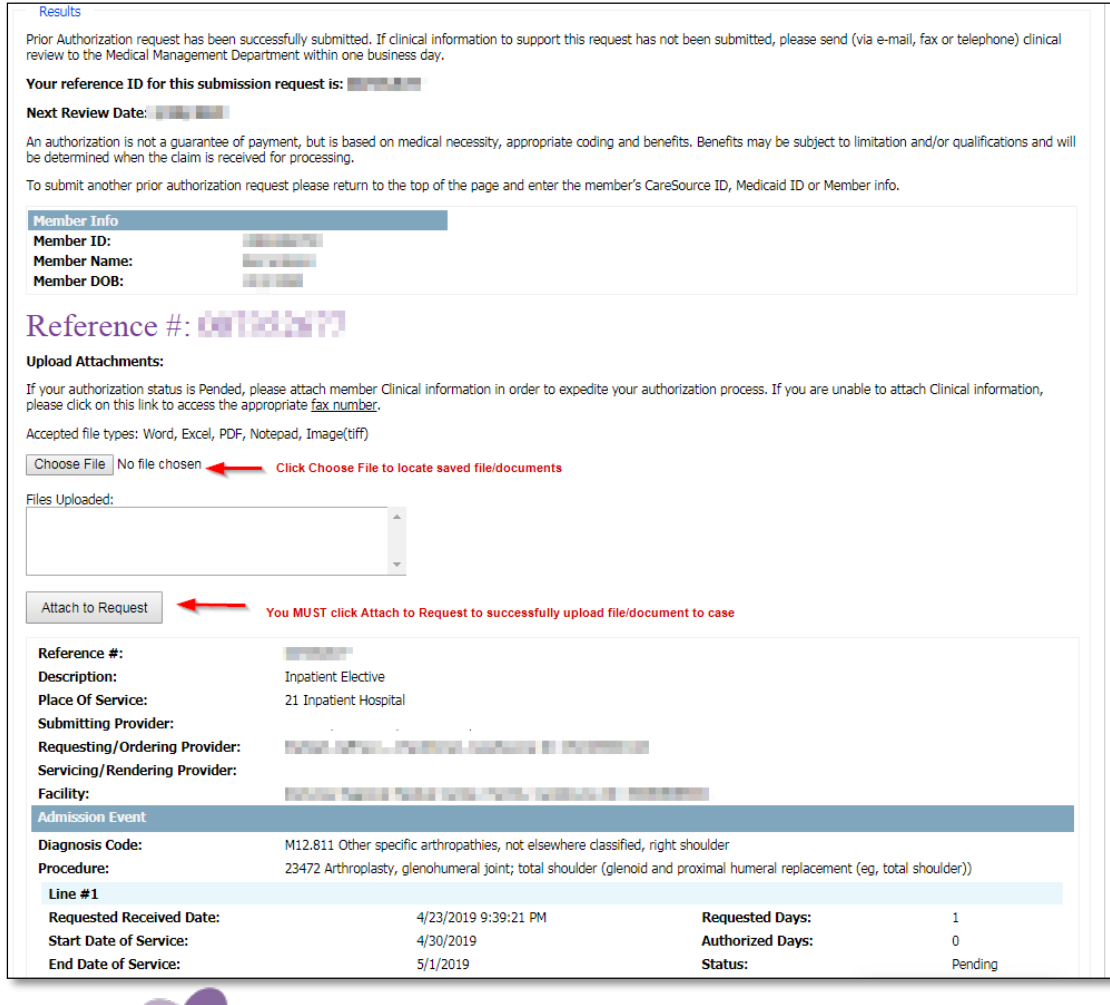

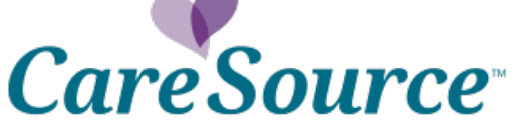

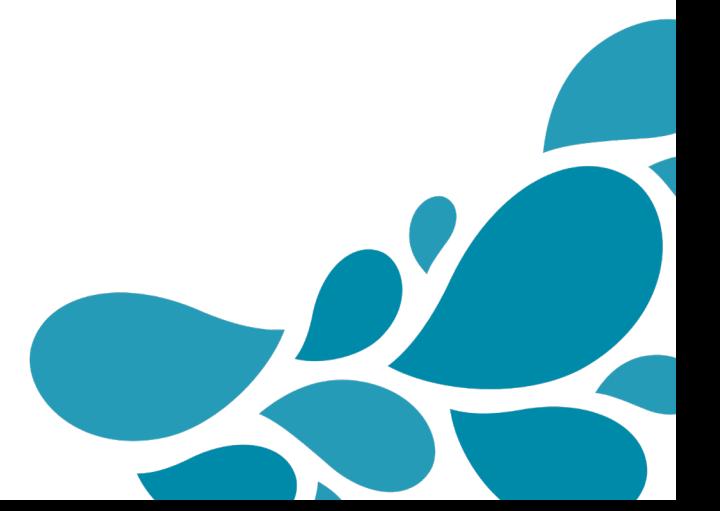

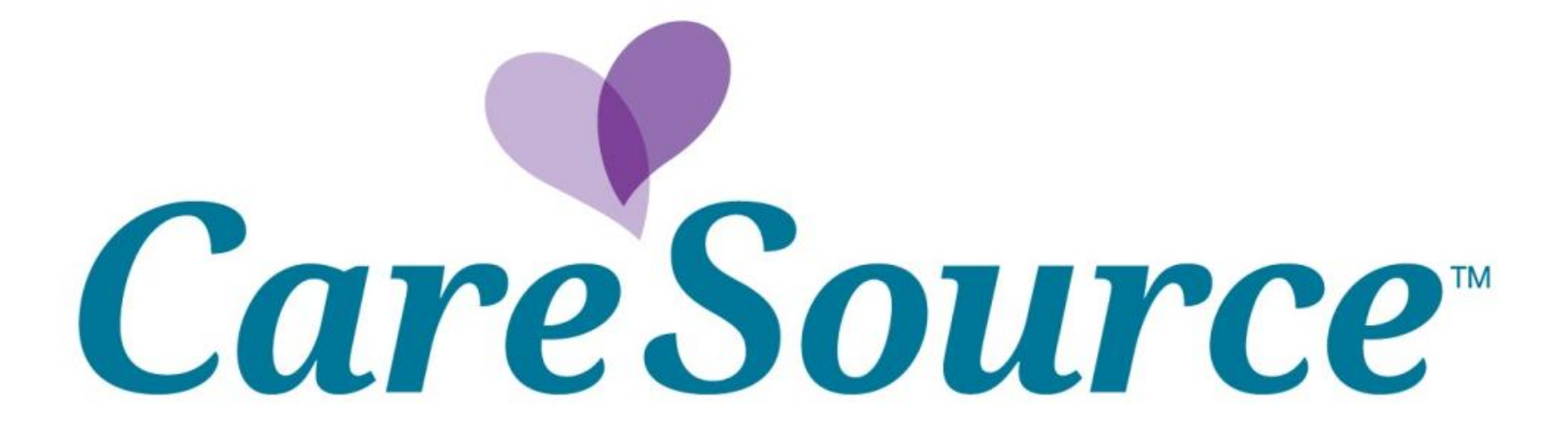